# PRINT GENERAL LEDGER

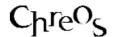

# **BANKINGS**

| Application          | ChreosClient – Chreos 3                          |
|----------------------|--------------------------------------------------|
| Module               | Print                                            |
| Access               | "Print   Transactions   General Ledger bankings" |
| Minimum service pack | SP37                                             |
| This document        | Print General Ledger Bankings                    |
|                      | Ref 8.11                                         |
|                      | Published May 2004                               |

#### **Overview**

"Print general ledger bankings' lists all bankings and allows them to be reprinted and re-emailed.

### **Details Displayed**

 Available & Selected. The 'Available' grid displays all bankings and the 'Selected' grid displays the bankings that have been selected to be printed or emailed.

The following details are displayed on each grid:

- **Date**. The date of the banking.
- **Batch** #. The batch number of the banking.
- **Internal ref**. The internal Chreos reference for the banking.
- **Entered**. The date that the banking was entered.
- **Entered By**. The name of the user that entered the banking.
- **Bankings in List**. Underneath both grids the number of bankings currently listed is displayed.
- **Method**. This displays that the bankings in 'Selected' are to 'Print'.

## To Transfer a Banking Between Grids

- To transfer a banking from 'Available' to 'Selected' select it and click the [>] button.
- To transfer all of the bankings from 'Available' to 'Selected' click the [>>] button.

- To transfer a banking back from 'Selected' to 'Available' select it and click the [<] button.
- To transfer all of the bankings back from 'Selected' to 'Available' click the [<<] button.

#### To Print a Banking

- Add the required bankings to 'Selected'.
- Click the [Process] button.

This information sheet is a support document related to the use of Chreos 3 from Wild Software Ltd only. It does not in any way constitute, nor is it intended to constitute or be used as, accounting or legal advice. Because Chreos 3 is subject to a process of continuous improvement Wild Software Ltd can not guarantee that the user's version of Chreos 3 will be identical to the one described herein.

Copyright © Wild Software Ltd, 2004